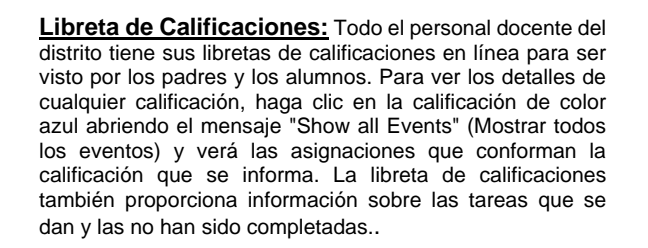

**Asistencia:** La asistencia es "en tiempo real", es decir, tal como la reporta un maestro o la oficina. La asistencia está codificada por ausencias y tardanzas justificadas e injustificadas. La asistencia a la escuela intermedia y secundaria se toma por hora. La asistencia a la escuela primaria se toma dos veces al día en la a.m. y p.m.

**Horario:** Al hacer clic en este enlace, se mostrarán los cursos y los maestros del alumno. Los nombres de los docentes están en azul, lo que indica un enlace. Esta es una manera rápida y fácil para que los padres y los alumnos se comuniquen con los maestros.

**Notificaciones vía Emai**: Use este enlace si desea recibir una notificación por correo electrónico automático cuando el saldo de la cuenta del almuerzo sea de \$8.00 o menos y/o si hay algún evento para asistir.

**Matrícula en Línea:** La matrícula de su alumno para el próximo año escolar ahora se realiza en línea. Esto está abierto a mediados de julio y se cierra a finales de agosto. Las computadoras y la ayuda están disponibles en nuestro lugar de inscripción en agosto en la escuela secundaria.

Tome un tiempo para navegar en los otros enlaces y conéctese con información adicional en Family Access..

*También tenemos una aplicación móvil (Skyward Student Mobile App). Vaya a Play Store (Android) o App Store para iPhone.*

**Consejos para usar Family Access™ Gradebook** 

El objetivo de DASD es mejorar la comunicación en la calificación e informes para que ambos tengan un impacto positivo y de apoyo en el aprendizaje de los alumnos. La reporte proporcionado a los padres les ayuda a ser participantes bien informados en la educación de sus hijos.

\* Por favor revise las calificaciones una vez por semana. Esto les dará tiempo a los maestros para evaluar el trabajo de los alumnos, ayudar a los alumnos ausentes y llevar un registro. Proyectos más grandes y/o trabajos en inglés pueden tomar más tiempo para calificar.

\* Los maestros de 4K, kindergarten y primer grado ingresan sus calificaciones después del trimestre. Otros maestros ingresan calificaciones regularmente según el tipo de clase y el tipo de tarea.

\* Si hay una pregunta sobre una tarea faltante o una calificación, por favor pregúntele a su hijo sobre eso. También puede enviar un email al maestro para cualquier pregunta o inquietud a través de la libreta de calificaciones haciendo clic en el nombre del maestro.

\* Los maestros han sido capacitados para analizar el trabajo de los alumnos y encontrar evidencia del aprendizaje de ellos. No dude en preguntar sobre cómo se determinaron las calificaciones de su hijo.

> **Encuentre más información en:** [http://www.skyward.com/Parents-and-](http://www.skyward.com/Parents-and-Students/Family-Access-Toolkit/Parents)[Students/Family-Access-Toolkit/Parents](http://www.skyward.com/Parents-and-Students/Family-Access-Toolkit/Parents)

Política de no discriminación estudiantil El Distrito Escolar del Área DeForest no discrimina a los alumnos en función de su sexo, raza, religión, origen nacional, ascendencia, credo, embarazo, estado civil o parental, orientación sexual, discapacidad física, mental, emocional, de aprendizaje o minusvalía en sus programas o actividades educativas.programs or activities.

# **Skyward Family Access™ (Español)**

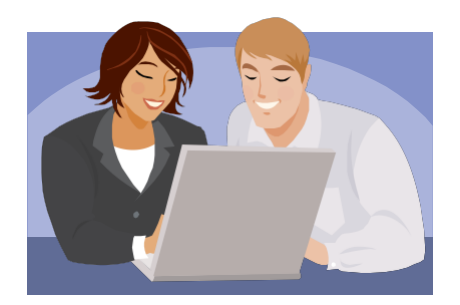

**DeForest Area School District 500 S. Cleveland Ave. DeForest, WI 53532**

**Teléfono: 842-6500 www.deforestschools.org**

> **Rebecca Toetz SUPERINTENDENTE**

## **¿Qué es el Acceso Familiar?**

### **Los padres y los alumnos pueden ver EN LÍNEA:**

- $\checkmark$  Asignaciones para los alumnos y calificaciones
- $\checkmark$  Libretas de Calificaciones (en formato pdf, ya no se envían por correo)
- $\checkmark$  Directorio de la Escuela (solo primaria) Optar en base
- $\checkmark$  Asistencia del Alumno
- Horario del Alumno
- $\checkmark$  Saldos de cuenta de almuerzo, historial de pagos
- Calificaciones de los exámenes estandarizados
- $\checkmark$  Reportes de Disciplin
- Información del alumno actualizados; como nombres, direcciones, números de teléfono y contactos de emergencia en nuestro Sistema de Base de Datos Skyward

#### **Da la opción para que el usuario:**

- $\checkmark$  Reciba y envíe mensajes desde y hacia maestros, consejeros, directores
- $\checkmark$  Elija recibir correos electrónicos automáticos sobre la asistencia del alumno y saldos de cuenta de almuerzo

#### **Beneficio:**

 $\checkmark$  Los padres se mantienen informados del progreso de sus hijos durante el año escolar.

# **¿Dónde me inscribo?**

Cuando se ingresa los datos de su hijo en el software Skyward Student, automáticamente crea una cuenta de usuario de Family Access para usted y una para su cónyuge. También crea una cuenta de acceso para el alumno Skyward Student Access Account.

Su ID de inicio de sesión y su contraseña temporal:

**Login:** FirstName**.**LastName

**Inicio de sesión:** Nombre.Apellido **Contraseña temporal: password** (el sistema le pedirá que la cambie de inmediato)

**No comparta su contraseña con nadie. Cada padre e hijo tiene su propio nombre de usuario y contraseña. Su hijo recibirá su nombre de usuario y contraseña en la escuela.** 

El personal de la oficina de la escuela de su alumno puede ayudarlo con cualquier pregunta que pueda tener.

**DeForest Area High School:** 842-6600

**DeForest Area Middle School:** 842-6000

**Harvest Intermediate School:** 842-6100

**Eagle Point Elementary School:** 842-6200

**Windsor Elementary School:** 842-6300

**Yahara Elementary School:** 842-6400

### **4-Year-Old Kindergarten:** 842-6503

*Continúa en el reverso ...*

O bien, puede llamar a la Oficina Administrativa del Distrito al 842-6528 para obtener ayuda con Family Access.

## **Sigua Estos Pasos To Family Access™ ¿Cómo ir a Family Access?™**

 $\triangleright$  Vaya al sitio web del distrito escolar en:

### **[www.deforestschools.o](http://www.deforest.k12.wi.us/)rg**

- Busque el botón "Families" en la parte superior y haga clic en "Skyward Family Access"
- $\triangleright$  Esto lo lleva a la pantalla de inicio de sesión de Family Access. **\* Guarde esta pantalla de inicio de sesión como "favorita" para un acceso más rápido en el future.**
- > Ingrese su contraseña (password) e ingreso (log-in).
- El menú principal aparecerá en ese momento. Los nombres de su alumno aparecerá en un cuadro en la parte superior de la pantalla.
- $\triangleright$  Los enlaces que contienen todos los datos para su alumno están en el lado izquierdo de la pantalla.

#### **Algunos de los más vistos son:**

**Calendario**: los maestros pueden usar calendario para publicar mensajes, tareas, calificaciones y/u otra información de todo el distrito..

**Datos demográficos de los alumnos:** este enlace refleja los nombres de los padres o tutores, alumnos, las direcciones, los números de teléfono, los contactos de emergencia, los enlaces del maestro, director, consejero y correo electrónico..

**Servicio Alimenticios** los padres pueden ver el saldo en la cuenta de almuerzo de su alumno, el historial de pagos y las compras de almuerzo. Los padres también pueden hacer depósitos en línea a la cuenta del almuerzo desde este enlace